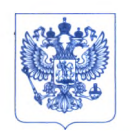

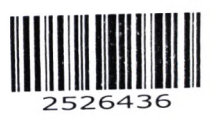

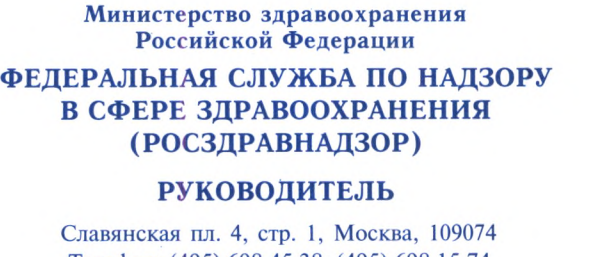

Телефон: (495) 698 45 38; (495) 698 15 74 [www.roszdravnadzor.ru](http://www.roszdravnadzor.ru)<br>Wodd No Olu ~ 1008  $A$ *О. 09.* 20 dd Nº **На №** 

> <sup>I</sup>О безопасности медицинских изделий

Субъектам обращения медицинских изделий

Руководителям территориальных органов Росздравнадзора

Медицинским организациям

Органам управления здравоохранением субъектов Российской Федерации

Федеральная служба по надзору в сфере здравоохранения в рамкж исполнения государственной функции по мониторингу безопасности медицински изделий, находящихся в обращении на территории Российской Федерации, доводит до сведения субъектов обращения медицинского изделия письмо ООО «Сименс Здравоохранение», уполномоченного представителя производителя о новых данных по безопасности при применении медицинского изделия «Система е первен до принадлежностями», регистрационное ангиографическая Artis zeego с принадлежностями», регистра<br>удостоверение от 11.04.2017 № РЗН 2016/5091, срок действия не ограничен.

В случае необходимости получения дополнительной информации обращаться в ООО «Сименс Здравоохранение» (115093. Россия, г. Москва, ул. Дубининская, д. 96, тел.: +7 (495) 737-12-52).

Приложение; на 10 л. в 1 экз.

Shared.

А.В. Самойлова

#### BEPHA KODHA

0 1 MION 2022

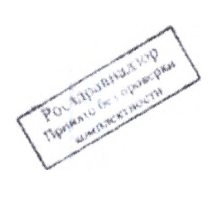

ООО «Сименс Здравоохранение» 115093, Москва, ул. Дубининская, Эб. Россия

В Федеральную Службу по надзору в сфере Здравоохранения 109074 Москва, Славянская пл., д. 4, стр. 1

# SIEMENS<br>Healthineers

Абдюханов Марат Ринатович SHS EMEA RCA QT RA Специалист по регистрации +7 (917) 528 08 95 marat.abdiukhanov@siemens-healthineers.com 581/22 or 22.06.2022 22 06:2022

#### Уведомление по безопасности медицинского изделия «Система ангиографическая Artis zeego с принадлежностями»

ФИО

E-mail

Дата

Mcx. No

Департамент

Мобильный тел

Должность

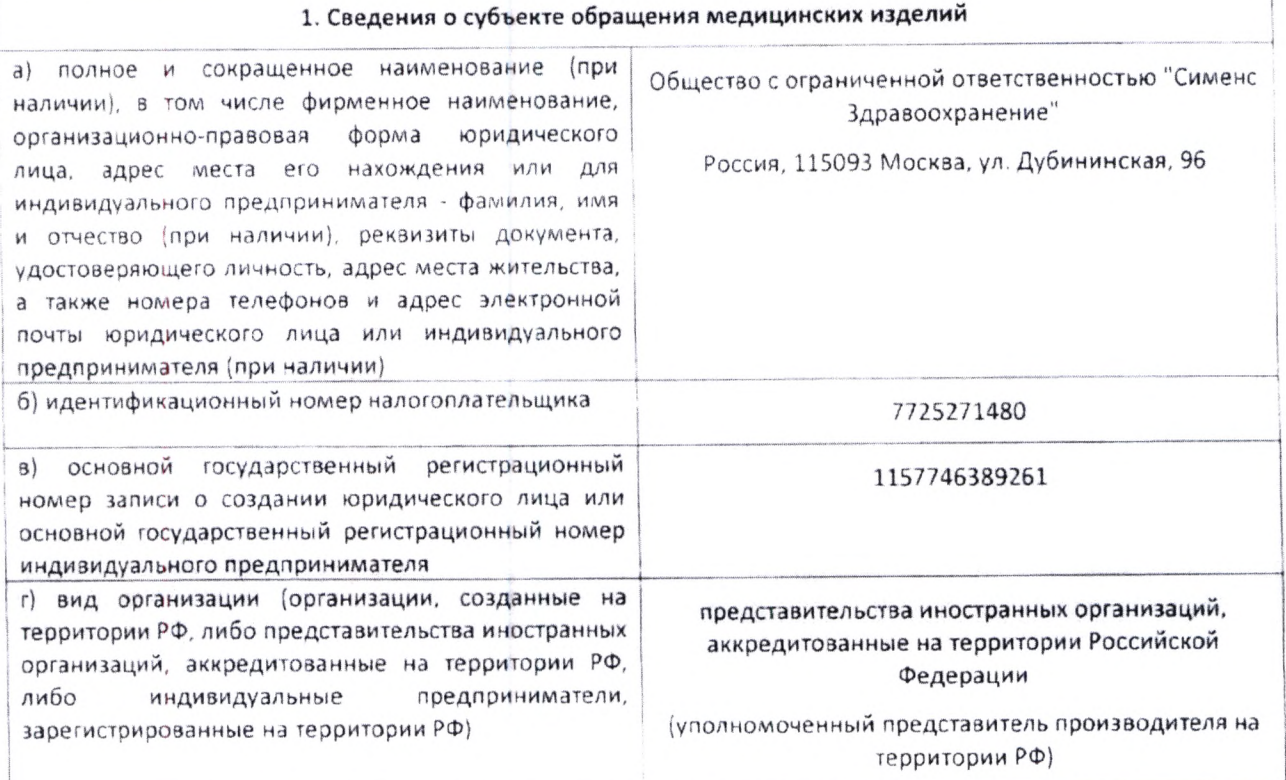

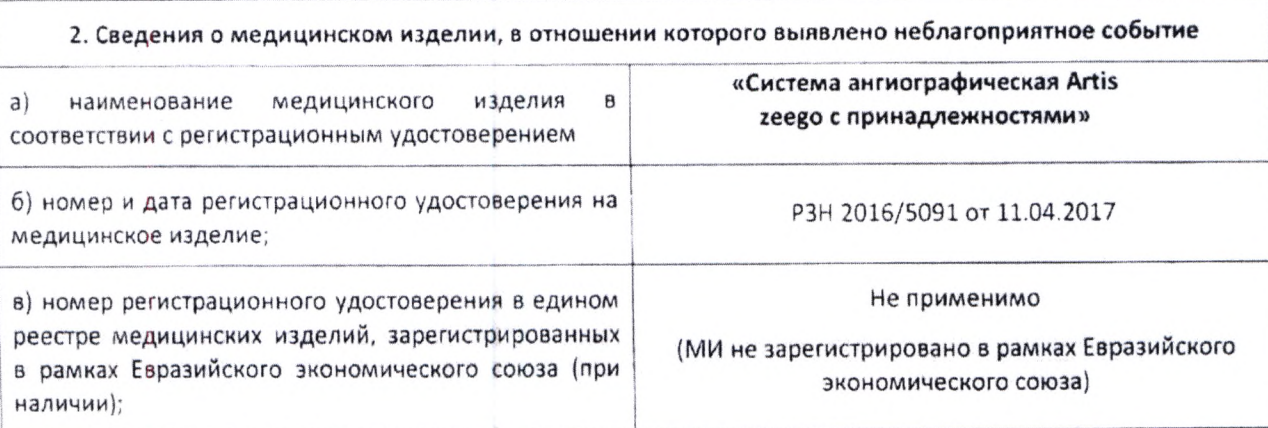

ООО «Сименс Здравоохранение»

Генеральный директор: Светлана Гербель

Юридический адрес: Россия, 115093. Москва, ул. Дубининская, 96

Ten.: +7 (495) 737 1252

www.siemens-healthineers.com/ru

Почтовый адрес: Россия, 115184<br>Москва, ул. Большая Татарская, 9

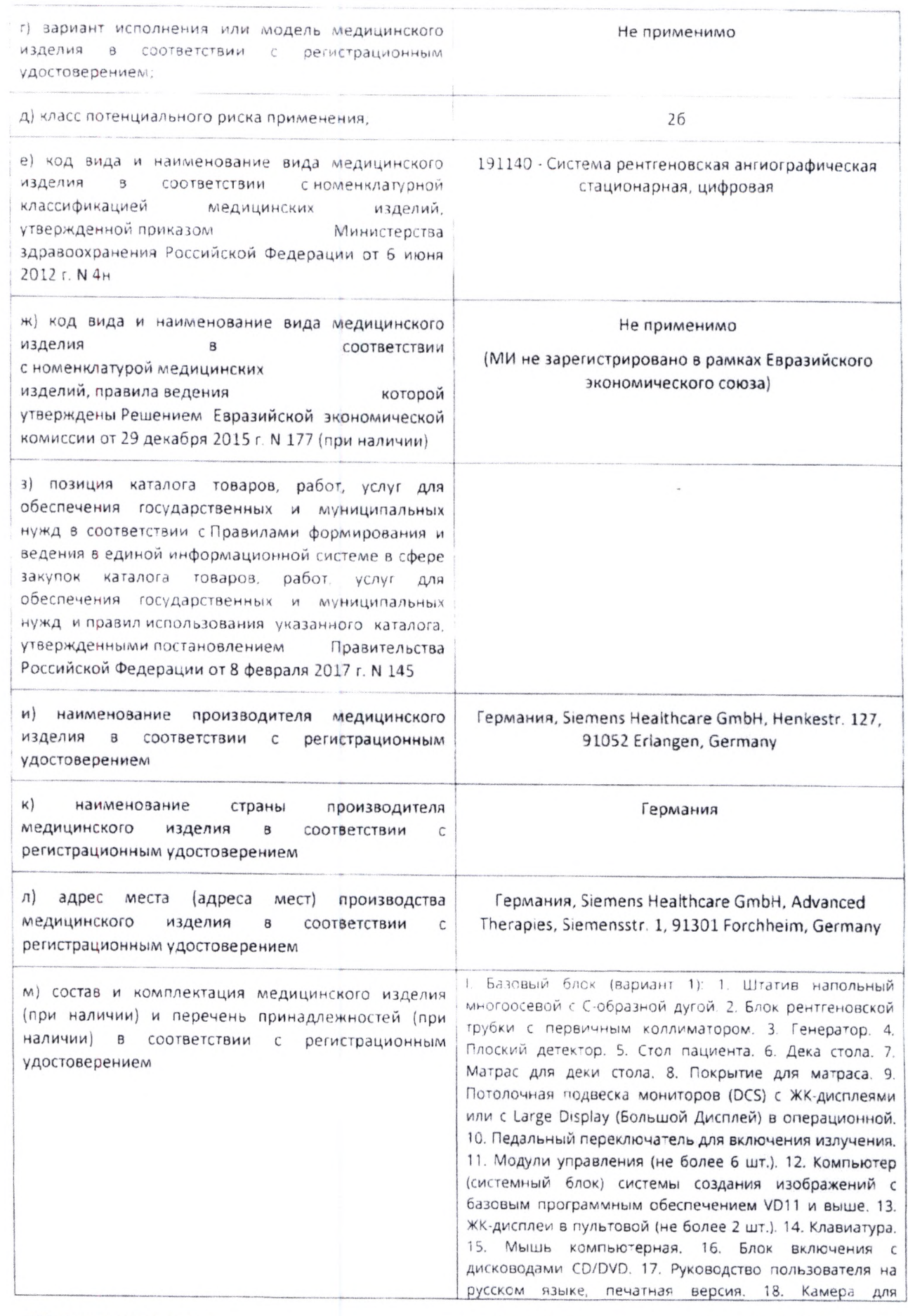

ООО «Сименс Зравоохранение»<br>Генеральный директор Светлана Гербель

115093, Москва<br>Ул. Дубининская, 96<br>Россия

Tel +7 (495) 737 12 52<br>Fax +7 (495) 737 13 20<br>www.siemens.ru/healthcare 62509

измерения дозы DIAMENTOR K1S. 19. Радиационная защита нижней части гела. II. Базовый блок (вариант 2). 1. Штатив напольный многоосевой с Сюбразной дугой 2 Блок рентгеновской трубки с первичным коллиматором. 3. Генератор: 4. Плоссий детектор: 5, Чехол. для матрата. 6. Потриочная подвеска мониторов (DCS) с ЖК-дисплеями или с слюде Отрагау, Большой Дисплей) в операционной. 7 Педальный переслючатель для включения излучения. 8 Модули управления (не более 5 шт). 9. Компьютер системный блок) системы создания изображений с базовым программноги обеспечением VD11 и выше. 10 ЖК дисплем в пультовой (не более 2 шт.). 11. Клавиатура.  $12$ Мышь компьютерная. 13 Блок включения дисководами CD/OVD 14. Руководство пользователя на русском языке, печатная версия. 15 Камера для измерения дозы DIAMENTOR K15 16. Радиационная защита нижней части тела. III Принадлежности: 1, Программный режим Цифровая рентгенография 2. Программный Ангиокардиография. режим  $\overline{\mathcal{L}}$ Программный режим Цифровая субтракционная ангиография. 4. Программный режим Рентгенография с низкой дозой. 5. Программный режим Ангиография с шаговым режимом. 6. Программный режим Ангиография. с шаговым режимом (периферическая ангиография). 7. Программный режим Ротационная ангиография 8 Программный режим Ангиокардиография с частотой кадров 60 к/: (педиатрическая опция), 9. Программный режим Рентгенография с использованием полного размера матрицы детектора (опция 2К) 10. Программный режим увеличения свободного объема памяги главной базы данных. 11. Программный режим рентгеноскопии, синхронизированной с ЭКГ. 12. Комплект для компенсации полос при ЕР-вмешательствах: фильтры (2) шг). 13 Программный режим выделения структур раскрываемые стенты. 14. Набор для совместной регистрации ангиографических **О**ентгеновских изображений и изображений IVUS: - кабели подключения системы IVUS (не более 5 шт.); - ЖК-дисплей или опция вывода изображения на Large Display. 15. Опция продольного перемещения деки стола. 16. Опция наклона деки стола в продольном направлении. 17. Опция наклона деки стола в поперечном и продольном направлении (ОR версия), 18. Комплект интеграции хирургического стола для систем Artis: - модуль управления системой; - модуль управления столом; педальный переключатель, ручной переключатель, тележка для модулей управления. 19. Лазерное позиционирующее устройство для плоского детектора. 20 Беспроводной педальный переключатель для включения излучения с блоком питания для зарядки. 21. Беспроводной педальный переключатель для включения излучения, дополнительный. 22. Дека стола Neuro (Нейро) с матрасом. 23. Дека стола с матрасом, широкая. 24. Дека стола с матрасом, узкая. 25. Дека стола с матрасом, длинная. 26. Толстый матрас. 27. Тонкий матрас. 28. Радиационная защита нижней части тела на стороне головы. 29. Радиационная защита верхней части тела. 30. Комплект подключения системы Sensis: - кабели (не более 10 шт.); - кабели-адаптеры (не более 5 шт.); блок подключения ЭКГ. 31. Комплект подключения

115093, Москва Ул Дубининская 96 Рессия

системы ЭКГ стороннего производителя Kabellur (Ha более 10 шт к - держатель блока подключения ЭКГ 32. Программный режлм Количественный днализ сосудов 33. Поограммный режим количественный коронарный знализ 34 Программный режим Количественный коронарным анализ - бифуркацией 35. Программный режим Анализ певого желудочка. Зб. Программный режим Биллановый анализ левого желудочка 37 Программный режим 30 модель срсуда. 38. Программный режим сохранения сцены аентгеноскопии 39. Программный режим, тозльдонирования системы по зыбранному «Энтрольному изображению Азтокартирование 40 Опция перемещения напольного штатива вручную 41. Программный режим поиска и регистрации в системе HIS/RIS, запрос рабочего списка Worklist 42. Программный режим отслеживания процедуры с помощью MPPS, 43. Программный режим вывода изображений на печать 44. Комплект для обеспечения перемещения компонентов системы вручную в экстренных ситуациях: - ремень; застежка для ремня 45. Потолочные направляющие (не более 4 шт.). 46. Дополнительные направляющие для удлинения потолочных направляющих - чаправляющие длиной 1.2 м. 47. Комплект полноформатного монитора (в варианте с одним монитором) управления системой в пультовой лислани sinaaranyoa. мынды 48 комплект полноформатного монитора (в варианте с двумямонитроами) управления системой в пультовой дисплей 2 шт. клавиатуры - 2 шт. мыши - 2 шт. 49 Опция включения Sensis в конфигурацию экрана. 50. ЖКдистлей в пультовой 51 ЖК-дисплеи в пультовой (не более 2 шт.), 52. Опорная система для мониторов, 53. Дополнительные цветные дисплеи в операционной (не более 8 шт.). 54 Комплект подключения монитора стороннего производителя (не более 10 шт.): преобразователи (не более 3 шт.); - кабели (не более 10 шт); - блоки питания (не более 2 шт.). 55. Подключение с внешнего устройства к StreamLink. 56. Дополнительная потолочная подвеска дисплеев (DCS) с ЖК-дисплеями или с Large Display (Большой Дисплей) в операционной. 57. Координатный видеокоммутатор, 4x4 58. Координатный видеокоммутатор. 8x8. 59. Контроллеры видеодисплея для Large Display (не более 2 шт.). 60. ЖК-дисплей в операционной, дополнительный, 51. ЖК-дисплеи в операционной, дополнительные - 2 шт. 62. Тележка для модулей управления. 63. Консоль управления системой дополнительная. 64 Модуль управления столом дополнительный. 65. Модуль штатива/С-образной дуги. Ручной переключатель 67. Педальный 66. переключатель для включения излучения. дополнительный. 68. Коннектор для консоли управления системой, дополнительный в пультовой. 69. Консоль управления системой, дополнительная в пультовой. 70. Модуль управления столом, дополнительный в пультовой. 71. Модуль штатива/С-образной дуги в пультовой. 72. Ручной переключатель в пультовой. 73. Педальный переключатель для включения излучения, дополнительный в пультовой. 74. Источник бесперебойного питания. 75. Соединитель инжектора. 76. Соединитель инжектора в пультовой. 77 Устройство

115093, Москва Ул Дубининская 96 Россия

Tel. +7 (495) 737 12 52 Fax: +7 (495) 737 13 20 04.08.2022

записи DVD дисков. 78. Защитный экран для Large Display (Большой Дисплей) 79 Переговорное устройство 80 Прогоаммный сежим Защита данных на уровне тациентов или обследований. 81. Программный режим Изменение данных зациента 32 Программный режим рогертов изображений и создания отчетов Отчеты АЛСМ ВЗЕК эмплект для теста качества 30-изображений. плексиглазовый калибровочный фантом: - личейный фантом: - гестовые шаблоны (не более 10 шт.); рормовый фильто. 34. кронштейн для инфузионной системы. 85. Зажимы для кабелей для крепления ЭКГ кабелей (не более 10 шт.), 86. Направляющие рельсы для принадлежностей (не боле 4 шт.). 87 Держатель с направляющими рельсами для головного конца деки стола, широкий 38. Держатель с направляющими рельсами для деки стола широкий. 89. Держатель с направляющими рельсами для деки стола, узкий. 90. Держатель головного конца для узкой деки стола. 91. Поддон для катетеров со стороны ног (удлинение деки стола). 92. Столик для инструментов. 93 Держатель анестезиологической ширмы. 94. Подголовник с комплектом подушек. 95. Подголовник глубокий. 96. Подголовник плоский. 97 Клиновидная подкладка для головы. 98. Держатель головы для позиционирования PP shapes the Exish NNH9XPHUN E ETHANLIES REDNET Поручни с эпорами - 2 шт. 100. Опоры для рук - 2 шт. 101. Опоры для плеч - 2 шт. 102. Односторонняя опора для руки 103. Олора предплечья. 104. Подставка для Опоры предплечья. 105 Опора для руки для вертебропластики и кифопластики. 106. Опора для руки ОR с держателем. 107. Опорная ручка 108. Фиксирующие ремни (не более 10 шт.) 109. Компрессионный ремень. 110. Система для 3D. реконструкции syngo Workplace: - консоль, - мышь; символьная клавиатура для syngo Workplace; - сенсорный экран. - ЖК-дисплей. 111 Программный режим 3Dрентгенография  $112.$ Программный режим реконструкции 3D-изобоажений, подобные получаемым в компьютерной томографии. 113. Программный режим создания осевых поперечно-срезовых изображений с коллимацией. 114. Программный режим уменьшения артефактов 3D 115. Программный режим 4D 116. Поперечно-срезовые Программный режим 30 изображения быющегося сердца/левого предсердия. 117. Программный режим Направляющая для клапана аррты. 118. Программный режим Нейро паренхимальный объем крови. 119 Программный режим Паренхимальный объем крови печени. 120 Программный режим Просмотр сцен/изображений. 121. Программный режим Просмотр 30 модели сосуда. 122. Программный режим Выбор сегмента. 123. Программный режим Выполнение расчета стеноза 3D модели сосуда. 124. Программный режим определения контура сосуда. 125. Программный режим 3D наложение. 126. Программный режим наложения 3D и  $2D$ изображений других модальностей. 127 Программный режим Наведение иглы. 128. Программный режим Планирование стентирования. 129. Программный режим Создание изображения с максимальным заполнением контрастным веществом.  $130.$ Программный режим 3D Количественный анализ коронарных сосудов. 131. Программный режим Расчет

115093, Москва Ул. Дубининская, 96 Россия

Tel: +7 (495) 737 12 52 Fax: +7 (495)<br>www.siemens.ru/healthcare Fax: +7 (495) 737 13 20 04.08.2022

 $\mathcal{A}(\mathcal{A})=\mathcal{A}(\mathcal{A})\oplus\mathcal{A}(\mathcal{A})=\mathcal{A}(\mathcal{A})=\$  $\frac{1}{2}$  (boundary respects to the stress) in the second section of the second stress of the second stress of the second stress of the second stress of the second stress of the second stress of the second stress of the s Rootbackment be kind of the unit of sealth in the promotions of ректы Энцентри «ское вращение

н) номер серии (партии), заводской номер (по Натерритории РФ: применимости)

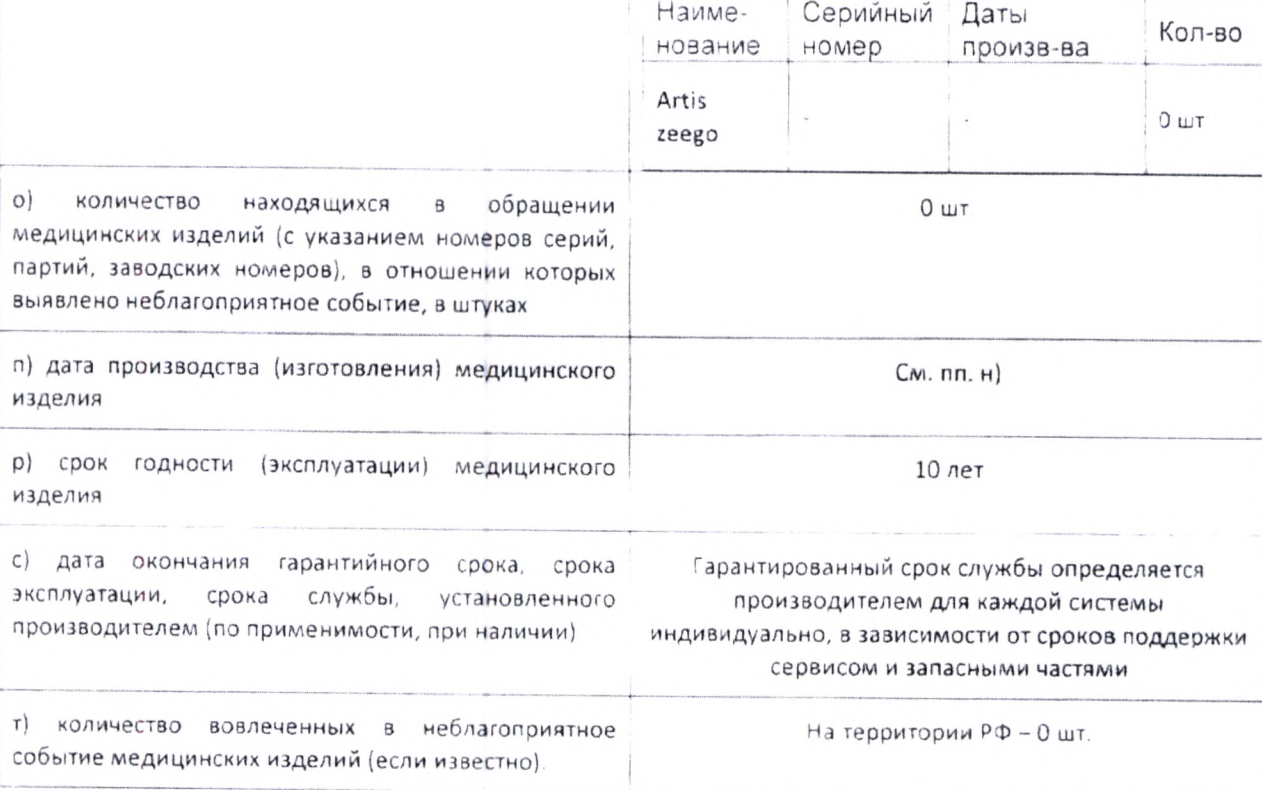

#### 3. Дополнительная информация:

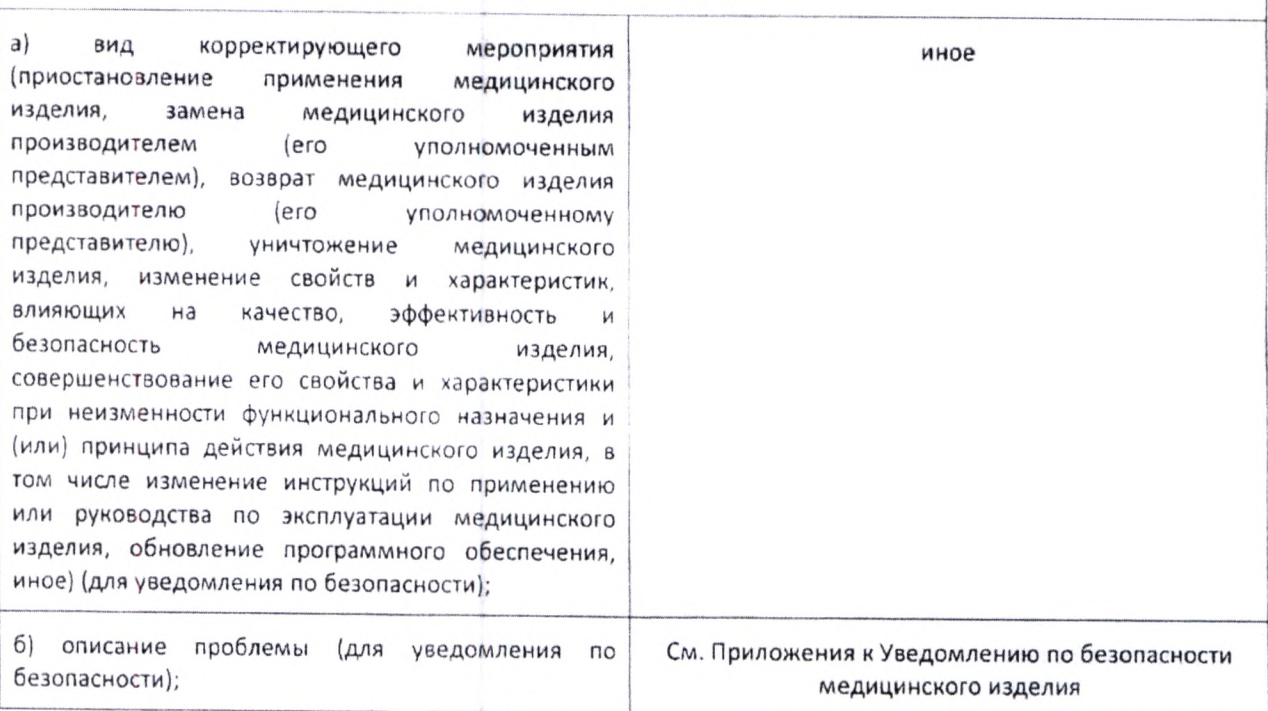

115093, Москва Ул Дубининская 96  $P_{QCCVB}$ 

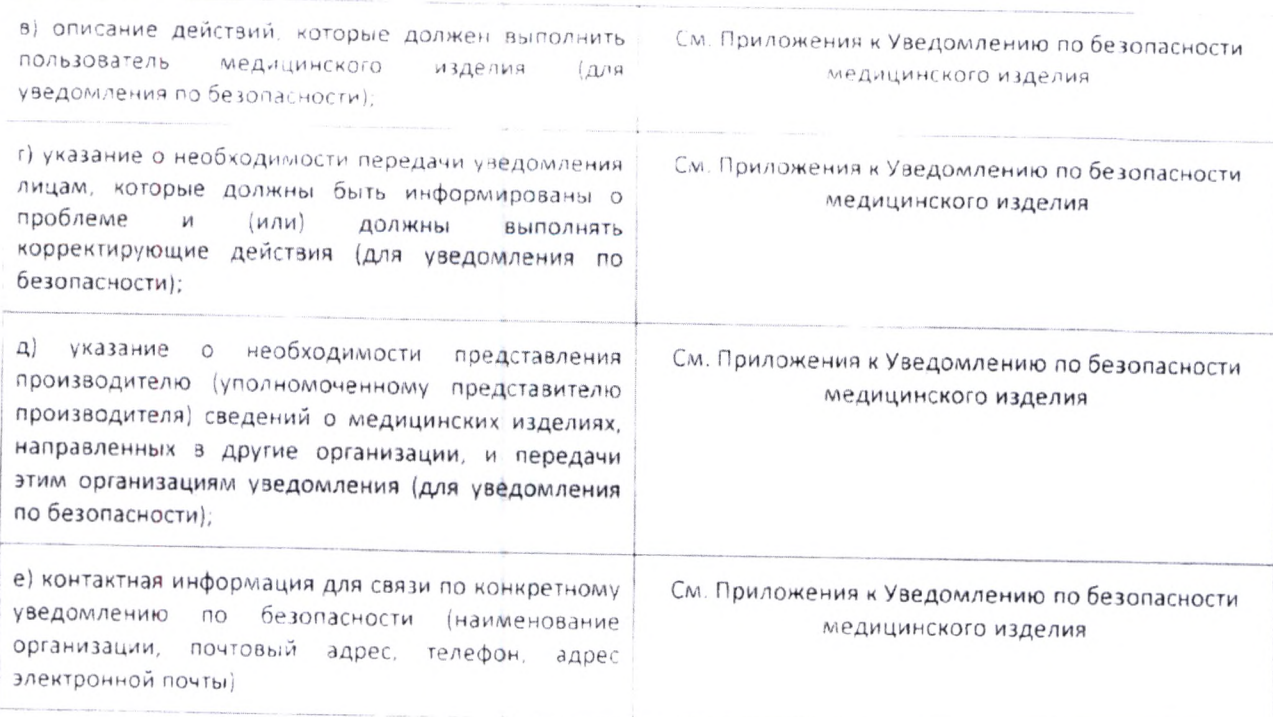

Приложения к Уведомлению по безопасности медицинского изделия:

1. Копия Уведомления № АХО72/21/5;

Руководитель направления по регистрации продукции для in vitro диагностики, иммунохимия, ee. гематология и гемостаз **HAN** ООО «Сименс Здравоохранение» (подпись и петать)<sup>3.17</sup> скранение (должность)

ООО «Сименс Зравоохранение» Генеральный директор. Светлана Гербель

Tel +7 (495) 737 12 52<br>Fax +7 (495) 737 13 20 Fax: +7 (495) 737 13 20 04.08.2022

Чигринец Е.А.

(И. О. Фамилия)

þ

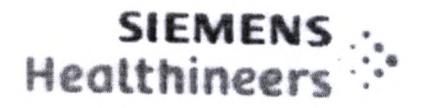

Для всех пользователей следующих систем Artis zeego / Artis Q zeego Название см. Приложение 1.  $EL-SRN$ DE-MF-000006122 продукта/Торговое наименование: Номер модели: см. Приложение 1 Эл. почта:

> Лата Ид. номер корректирующей меры

advancedtherapiesfsca.team@siemenshealthineers.com Май 2022 г AX072/21/S

### Информация по безопасности д. (я к. інентов (CSI) для принятия корректирующих действий по эксплуатационной безопасности

## Тема: Разряженная батарея BIOS ПК управления роботизированным штативом

Уважаемый клиент!

Информируем вам о потенциальных проблемах с вашей системой ARTIS zeego, а также о корректировочных мерах, которые будут предприниматься.

### В чем состоит проблема и когда она происходит?

В очень редких случаях может иметь место ситуация, когда после запуска системы движение стойки уже невозможно из-за разряженной батареи BIOS ПК управления роботизированным штативом. Это может произойти после того, как система была полностью отключена в течение длительного периода времени.

## Как это влияет на функционирование системы и в чем состоят возможные риски?

Если данная проблема происходит во время запуска, все движения стойки блокируется, возможна голько повторная активация полевым сервисным инженером. Это означает, что на данной системе не могут проводиться клинические процедуры. Просим убедиться, что можно использовать альтернативную систему.

## Как была выявлена эта проблема и в чем заключается ее первопричина?

Проблема была выявлена посредством регулярного наблюдения в полевых условиях. Основной причиной блокировки передвижения штатива является разряженная батарея BIOS.

### Какие меры требуется предпринять пользователю, чтобы избежать возможных рисков, связанных с проблемой?

Если система используется нерегулярно, просим убедиться, что система включается своевременно перед любым использованием для проверки состояния. Просим убедиться, что вы сможете провести необходимую клиническую процедуру на альтернативной системе в случае, если будет иметь место описанный выше сценарий.

### Siemens Healthcare GmbH

Управление: Бернхард Монтаг, Президент и Главный исполнительный директор; Дарлин Карон, Йохен Шмидт, Кристоф Циндель

Председатель Наблюдательного совета: Ральф П. Томас Юридический адрес: Мюнхен, Германия; Коммерческий реестр: Мюнхен, НRB  $213821$ WEEE per. No DE 64872105. SCF V12

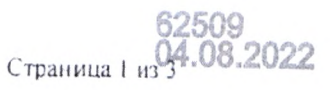

Письмо от мая 2022 г. Для всех пользователей следующих систем ARTIS zeego / Artis Q zeego

### **SIEMENS** Healthineers

### Какие меры принимаются производителем для снижения возможных рисков?

Батарея Bios будет заменена, интервал обслуживания будет сокращен до двух лет.

### Каким образом будут проводиться корректирующие меры?

Наша обслуживающая организация свяжется с вами для назначения встречи и проведения корректирующих мер. Чтобы договориться о более ранней встрече, обращайтесь в местную обслуживающую организацию.

Настоящее письмо будет отправлено клиенту в виде Обновления AX073/21/S.

### Какие существуют риски для пациентов, которые ранее проходили исследование или лечение с помощью этой системы?

Производитель не видит наличия рисков для пациентов, которые ранее проходили обследование или лечение.

Просьба обеспечить получение всеми пользователями соответствующих изделий в пределах вашей организаций и прочими лицами, которые должны быть уведомлены, соответствующей информации, содержащейся в этом уведомлении, и соблюдать указанные в нем рекомендации.

Благодарим вас за понимание и сотрудничество в рамках этой рекомендации и обращаемся к вам с просьбой немедленно отдать соответствующие распоряжения своему персоналу. Обеспечьте хранение данного уведомления надлежащим образом в документации к изделию. Просьба хранить данную информацию по крайней мере до тех пор, пока не будут выполнены соответствующие меры.

Просьба передать эту информацию другим организациям, интересы которых может затрагивать эта мера.

Если устройство было продано и, следовательно, не находится в вашем распоряжении, направьте это уведомление новому владельцу. Мы также просим сообщить нам, кто является новым владельцем устройства, если это возможно.

С уважением,

### Siemens Healthcare GmbH Бизнес-направление «Передовая терапия» (АТ)

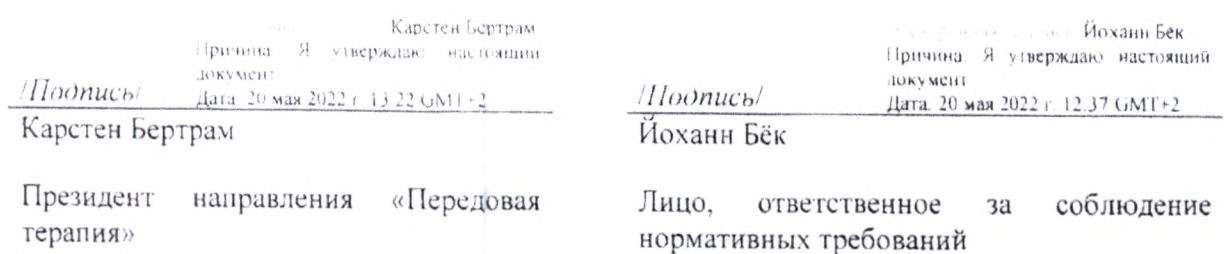

Письмо от мая 2022 г. Для всех пользователей следующих систем ARTIS zeego / Artis Q zeego

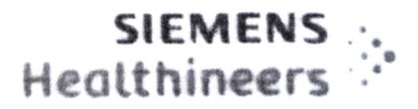

Приложение 1

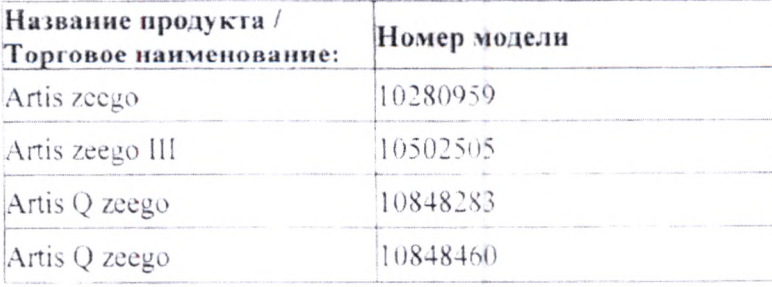